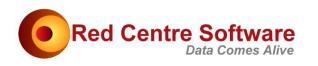

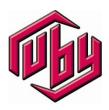

# Ruby Quick Start

| OVERVIEW        | 2 |
|-----------------|---|
| GETTING HELP    | 2 |
| The Help Tab    | 2 |
| Dialogs         |   |
| Training Videos |   |
| Questions       |   |
| THE DEMO JOB    |   |
| CLOUD JOBS      | 7 |

This document is a quick introduction to Ruby.

### OVERVIEW

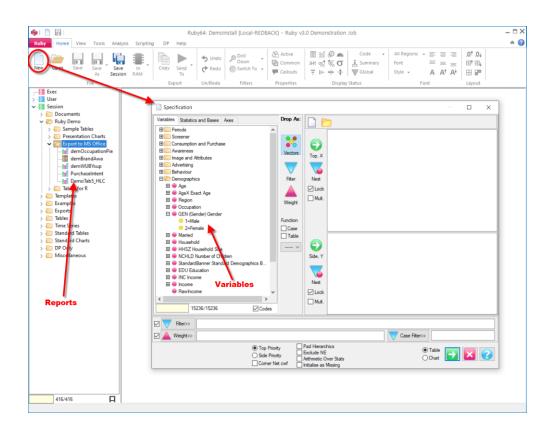

Ruby is a powerful program that begins with crosstabs. The main form has a tree of saved reports (tables, charts, maps) and other documents. The report Specification form has a tree of Variables from which to build reports.

### **GETTING HELP**

### The Help Tab

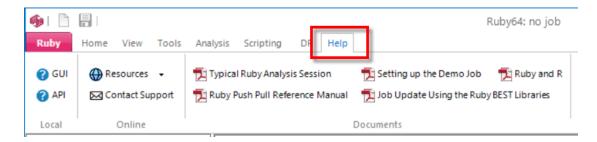

The Help tab has many direct documents and website links. The installed help is in two main parts for the GUI and API and there are several specific PDFs including walkthroughs.

#### Dialogs

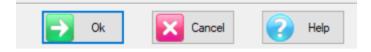

Most dialogs have a Help button that jumps straight to the best spot in the GUI Help.

#### **Training Videos**

There are lots of training videos here <a href="https://www.redcentresoftware.com/training-videos/">https://www.redcentresoftware.com/training-videos/</a>

#### Questions

For any questions or issues, send an email from

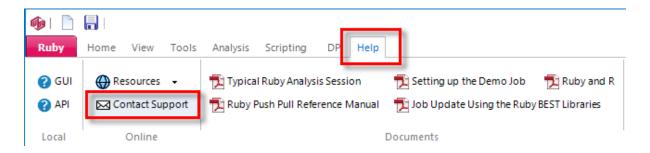

...or send directly to <a href="mailto:support@redcentresoftware.com">support@redcentresoftware.com</a>.

## THE DEMO JOB

The install comes with a number of example jobs and there are others on the Cloud.

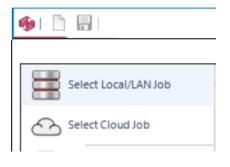

• To select the local version of the Demo job use the main menu *Select Local/LAN Job*.

| Select Local Job                                                                                                    | ×                                                                  |
|----------------------------------------------------------------------------------------------------|--------------------------------------------------------------------|
| Drive       Image: Control of the second second | Job Directory          D:\         D:\         D:\         Jobs    |
| D:\Ruby\Jobs\Demo<br>Variable Tree<br>vartree.vtr                                                                                                    | Demo CaseData CaseData Cocs Media Reports Scripts Source Specs VSX |

• Navigate to Ruby/Jobs/Demo and click OK

🐠 | 🗋 Ruby Home View Tools New Open Save Save As File :---- Exec > 📲 User Session > i Documents > 📄 Ruby Demo > 🦲 Templates > 🦲 Examples > 📄 Exports > 🦲 Tables > ime Series > 🦲 Standard Tables > 🦲 Standard Charts > E DP Only > 🦲 Miscellaneous

You should see these report folders on the side:

Double-click a report to open it

| Exec                                                                                                    | ^ 🏟 der | nExportTab1                                    |                                    |        |                        |           |                    |  |
|----------------------------------------------------------------------------------------------------|---------|------------------------------------------------|------------------------------------|--------|------------------------|-----------|--------------------|--|
| <ul> <li>Session</li> <li>Documents</li> <li>Questionnaire.docx</li> <li>PowerPointPullExamples.pptx</li> </ul> | Side    | : Househ                                       | Responde<br>old Size<br>GenRegCell |        | tion, <mark>M</mark> a | rried, Bu | iy in Las          |  |
| ExcelPullExamples.xlsx                                                                                          | Colum   | Frequencies<br>Column Percents<br>Row Percents |                                    | Gender |                        |           | Househ<br>Occupati |  |
| CustomDashboard.xism     CustomDashboard.xism     Wercent     Som Percent     Som Percent                       |         | Gender                                         |                                    |        | Respo                  |           |                    |  |
| demExportTab1<br>demWeekbyDemogsTight<br>IndexExample<br>Mixed Weights                                          |         |                                                | Cases                              | Male   | Female                 | Cases     | NE                 |  |
| PurchIntent_Gender<br>demClaimedRecall<br>Consideration Share                                                   |         | Cases                                          | 10,000                             | 4,000  | 6,000                  | 343       | 91<br>27%          |  |
| CustomBanner                                                                                                    | 0       |                                                | 2 681                              | 1.050  | 1 531                  | 1         |                    |  |

Open Questionnaire.docx (in /Session/Documents) to see the organization of the variables in the Demo job

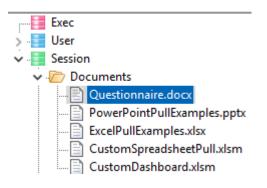

To view all reports in a folder

• Right click on a folder and select Slideshow

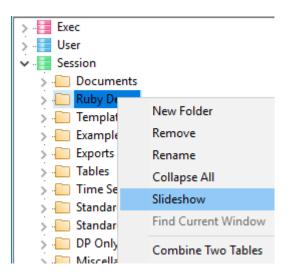

• Maximise the window

• Use the arrow up/down keys to show the slideshow reports in a single window

You can use the right mouse menu *Specification* to see how each report is specified.

To generate a table

• Home | New

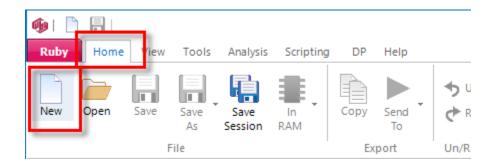

- Drag variables to the Top and Side trees
- Click the Run button

| Specification                                                                                                    |                                                             |                                                     | – 🗆 X                                                                                                    |
|----------------------------------------------------------------------------------------------------|-------------------------------------------------------------|-----------------------------------------------------|----------------------------------------------------------------------------------------------------|
| Variables       Statistics and Bases       Axes         Image: Demographics       Image: Demographics         Image: Demographics       Image: Demographics         Image: Demographics       Image: Demo | Drop As:<br>Vectors<br>Filter<br>Weight<br>Function<br>Case | Top, X<br>Top, X<br>Nest<br>Side, Y<br>Nest<br>Lock | Image: Control of the set of the set of the s                                |
| © top monity ⊟ Exc<br>○ Side Priority □ Ariti                                                                                                    | Hierarchics<br>Jude NE<br>Inmetic Over S<br>alise as Missi  |                                                     | Case Filter>>  Case Filter>> Case Filter>> Case Filter>> |

• Right click Insert Bases

| <b>1</b>  | Report1                              |          |        |            |                   |      |      |
|-----------|--------------------------------------|----------|--------|------------|-------------------|------|------|
|           | : Respondent Ge<br>e: Education, Inc |          | ed     |            |                   |      |      |
|           | uencies<br>Imn Percents              | Res      | ponden | t Gen      | ıder              |      |      |
|           | -                                    | Cases WF | I      | Male       | Female            | Case | es V |
|           | Cases WF                             | 10,000   | 4,98   | 5          | 5,015             | 10,0 | 000  |
|           | LT HIGH<br>SCHOOL                    | 1,448    |        | 725<br>15% | 723<br>14%        | 1,4  | 48   |
| Ę         | HIGH SCHOOL                          | 5,353    | 2      |            | Specification     | F2   | j3   |
| Education | JUNIOR<br>COLLEGE                    | 736      |        |            | Remove Base       | 5    | 5    |
| ш         | BACHELOR                             | 1,604    |        | 42         | Clone<br>Show All |      | )4   |
|           | GRADUATE                             | 839      |        | <b>.</b>   | Summary           |      | Э    |

### CLOUD JOBS

For real jobs we go to the Cloud.

• Ruby Tab button then Select Cloud job

| 🀠 i 🗋   |                      |  |
|---------|----------------------|--|
|         |                      |  |
|         | Select Local/LAN Job |  |
| <u></u> | Select Cloud Job     |  |
|         | Print                |  |

• Confirm the Customer is rcspublic

| 🐠 Select Cloud Job |   | - 0                                               |
|--------------------|---|---------------------------------------------------|
| Customer           |   | Job                                               |
| rcspublic 🗸        | 2 | gridwatchuk     stockmarkets     gss              |
| VarTree            |   | • aemo                                            |
|                    |   | <ul> <li>firstfleet</li> <li>uk-ge2019</li> </ul> |
|                    |   |                                                   |

• Select *gss* and check Cache Variables (improves performance by downloading only once, as required)

| 🐠 Select Cloud Job         | – 🗆 X                              |
|----------------------------|------------------------------------|
| Customer                   | Job                                |
| rcspublic 🗸 🔀              | gridwatchuk<br>stockmarkets<br>gss |
| VarTree                    | ····• aemo                         |
| ····· • VarTree.vtr        | firstfleet<br>uk-ge2019            |
| User DaleG                 | 0/0                                |
| Drivete Demote Coopies Dir | lob Directory<br>:\Ruby\Jobs\gss   |
| Cache Variables            |                                    |
| Dk 💽                       | Cancel                             |

This is the General Social Survey from 1972 to 2018. See <a href="http://www.gss.norc.org/">http://www.gss.norc.org/</a>

The case data was downloaded from <a href="http://www.gss.norc.org/get-the-data/spss">http://www.gss.norc.org/get-the-data/spss</a>

The 32 SAV files were then imported to Ruby as a tracking job.

The other public jobs are intended to show how Ruby can be used to analyse nonsurvey data – totals and averages rather than headcounts and percentages – and how to handle huge data sets.

Gridwatchuk: The UK electricity supply sources and demand at 5 minute intervals since May2011

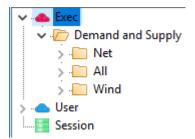

Stockmarkets: Major stock indices, daily from 1965 - tricky data because the various exchanges take days off (are out of field) at different times for calendar and cultural reasons.

| 🗸 📥 Exec                 |
|--------------------------|
| 🗸 🗁 Standard Reports     |
| > All Market Series      |
| > 🦲 All Highs            |
| > 🦲 Month of Year - OHLC |
| > 🦲 High Low Difference  |

AEMO: Australian Energy Market Operator - the eastern states electricity grid price and demand – half-hourly data from 1999

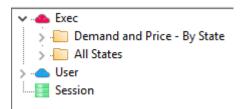

First Fleet: historical database of the First Fleet convicts (this is a small job)

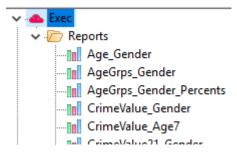

UK-GE2019: The UK General Election as viewed through Twitter for the last five campaign days, around 60,000 tweets (including retweets) per day.

Reports in folders "Slow to Load" may take a minute or so to render for display – this is because they have the 100,000 unique tweets as the side axis, making enormous tables.

| 🗸 👞 Exec            |  |  |  |  |
|---------------------|--|--|--|--|
| ✓ Image: Tweets     |  |  |  |  |
| Date_IsRetweet      |  |  |  |  |
| NumberOfRetweets    |  |  |  |  |
| Date_SyuzhetScore   |  |  |  |  |
|                     |  |  |  |  |
| MostProlificTweeter |  |  |  |  |
| Tweet Themes        |  |  |  |  |
| > 🦲 Slow to Load    |  |  |  |  |
| > 🛅 Handles         |  |  |  |  |
| HashTags            |  |  |  |  |
| > 🦲 Sentiment       |  |  |  |  |

The public cloud jobs will remain available after expiry of your trial period.